## Guide gnuplot Pour l'Impatient(e)

"gnuplot - an interactive plotting program", /usr/bin/man 2004. "Le Guide *gnuplot* Pour l'Impatient (e) protège le profane des crises de gnuplotisme.", nj 2004.

Point de départ : un fichier *donnees.dat* au format texte contenant les données. Objectif : tracer une courbe correspondant au fichier *donnees.dat*, il suffit d'écrire un fichier trace.gpl pour définir les caractéristiques du tracé désiré.

## 1 Les 
ommandes gnuplot

Afficher l'aide : help A
her l'aide de l'aide : help help Dessiner en 2D : plot "donnees.dat" Dessiner en 2D sans effacer les tracés précédents : replot "donnees.dat" Dessiner en 2D en utilisant la 1ère colonne en  $x$  et la 3ème colonne en  $y$ : plot "donnees.dat" using 1:3 Dessiner les données sous forme de points : set data style dots Dessiner les données sous la forme de points reliés par une ligne polygonale : set data style linepoints Dessiner les données sous la forme d'une ligne polygonale : set data style lines Dessiner les données en diagramme-baton de largeur 1 : set boxwidth 1; plot "donnees.dat" with boxes Dessiner les données sous forme de barres verticales d'erreur : set data style errorbars Dessiner les données sous forme d'impulsions : set data style impulses Dessiner sur fond de quadrillage : set grid Passer en coordonnées polaires : set polar Revenir en coordonnées cartésiennes : set nopolar Dessiner en 2D en associant une légende : plot "donnees.dat" title 'laDiteLégende' Définir un titre : set title "leDitTitre" Définir un libellé en  $x$  : set xlabel "leDitLibellé" Définir un libellé en  $y$  : set ylabel "leDitLibellé" Définir l'intervalle d'affichage en  $x$ : set xrange [min :max] Définir l'intervalle d'affichage en  $y$  : set yrange [min :max] Laisser quaplot définir les intervalles en  $x$  et en  $y$  : set autoscale Définir les unités d'échelonnage en  $x$  et en  $y$  : set keys unitéEnX,unitéEnY Ajouter un libellé en un point  $A(x_A, y_A)$ : set label "leDitLibellé" at xA,yA Utiliser une échelle logarithmique en  $x$  et en  $y$  : set logscale Utiliser une échelle logarithmique uniquement en  $x$ : set nologscale; set logscale x Sauvegarder les tracés dans un fichier au format ps : set term postscript portrait; set output "leDitFichierPs"; set size 0.7, 0.7; replot

liens utiles :

 $-$  http ://www.gnuplot.info/

http ://www.duke.edu/ hpgavin/gnuplot.html

## 2 Exemples

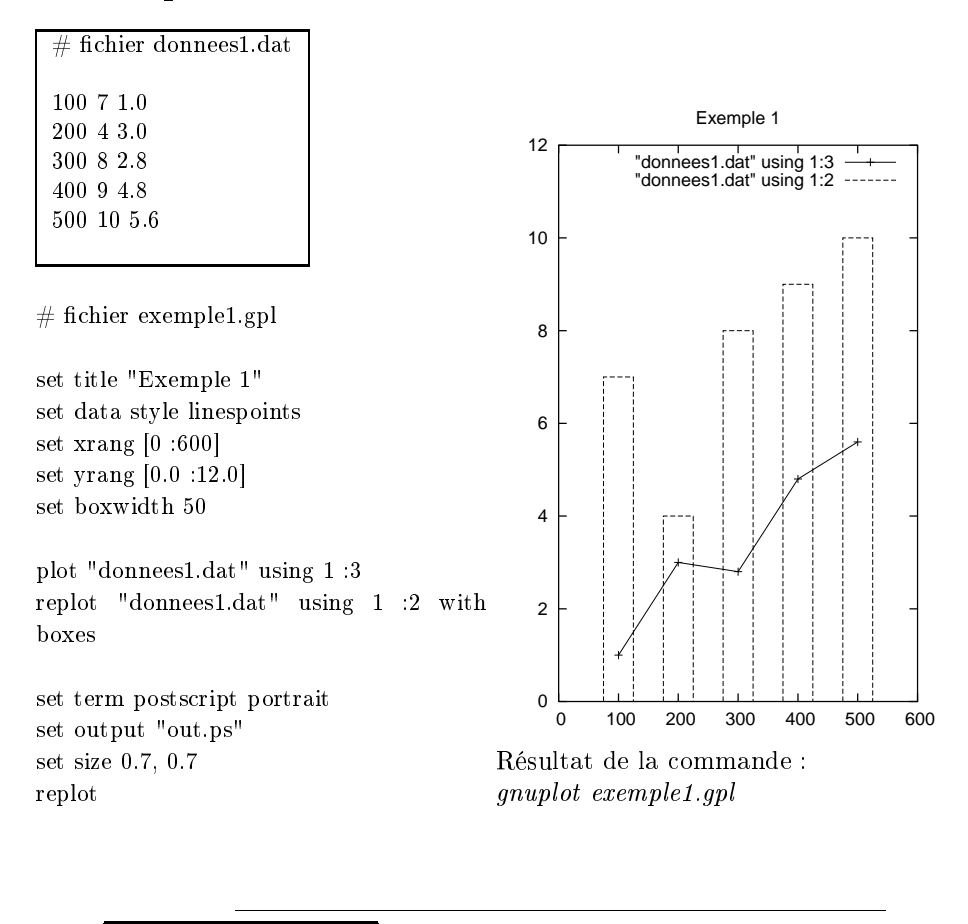

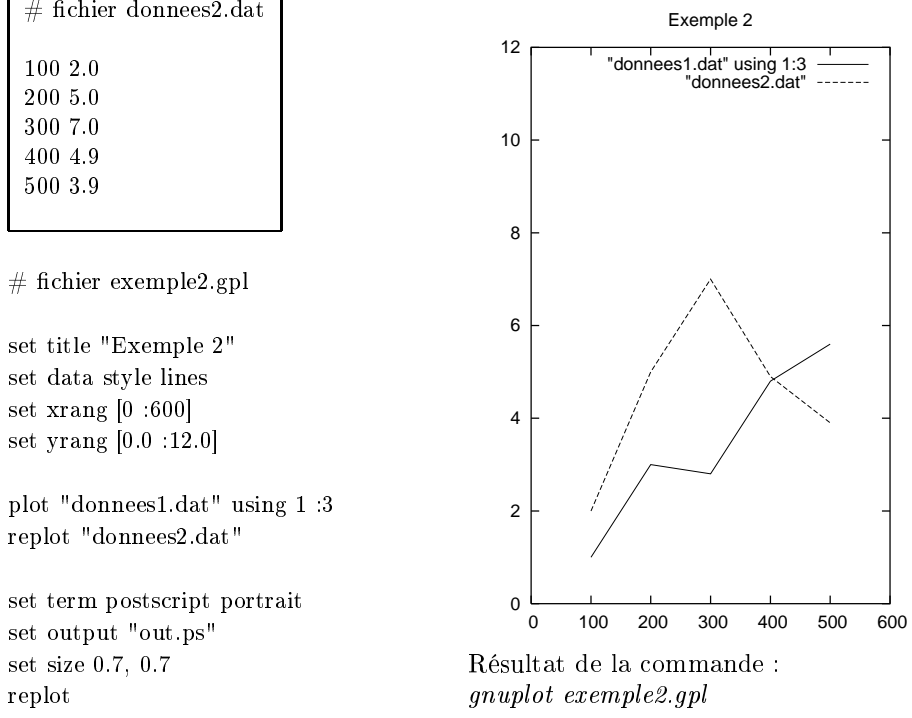